**Imprimir artigo da FAQ**

## GMail como cliente de emails (POP3)

## 30/04/2024 07:29:59

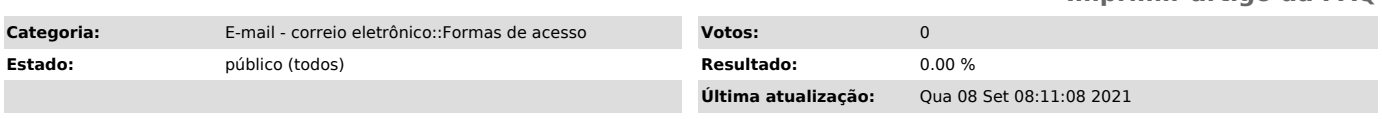

## *Problema (público)*

É possível utilizar o Gmail como cliente de e-mail POP3? Ou seja, configurar a integração com o gMail.

## *Solução (público)*

ALERTA: O uso do gmail como cliente de e-mail não é homologado pela SeTIC e é por conta e risco do usuário, não contando com suporte nosso.

Sim é possível configurar o envio e recebimento de emails de qualquer outra conta de email que você possua, tudo através da própria interface do Gmail, criando assim uma centralização de todas as suas contas. Entretanto, é importante ressaltar alguns aspectos deste serviço:

1. A Google, para suportar a integração, armazena sua senha para poder recuperar os e-mails. Esta senha fica armazenada de forma aberta, ou seja, não<br>pode-se garantir que eventualmente a senha possa ser usada para acessar<br>qualquer serviço da UFSC (incluindo sistemas administrativos e acadêmic

2. O processo estabelecido pelo gMail guarda uma cópia dos e-mails em seus servidores, que ficam hospedados em centro de dados estrangeiros, sob os quais a SeTIC não tem gestão. Desta forma não podemos assegurar que os dados não serão acessados/usados por terceiros.

3. Uma vez configurada a integração, a SeTIC exime-se de suporte para recebimento e envio de e-mails - o usuário deverá solicitar diretamente ao Google este suporte. Como trata-se de infraestrutura externa à UFSC, não temos gestão sobre o mesmo.

4. O serviço de anti-SPAM da UFSC continua ativo, desta forma é de responsabilidade do usuário acessar periodicamente sua conta na UFSC (através do Webmail ou outro cliente de e-mail) e verificar a pasta Filtrados.

5. Conforme o [1]Decreto Nº 8.135, de 4 de Novembro de 2013, há orientação da Presidência da República contra o armazenamento de dados da administração federal em centros de processamento de dados não providos pela própria esfera<br>federal. Atualmente ainda não há posicionamento oficial da UFSC (através do<br>CoTIC - Comitê de Tecnologia da Informação) com relação ao decreto, entende-se que eventualmente o mesmo deverá ser atendido e esta integração será desativada. Quando isso ocorrer será feita comunicação prévia.

É importante salientar também que o serviço de e-mail da UFSC suporta o protocolo IMAP, o qual permite que qualquer dispositivo (computador, tablet, smartphone) recupere e mantenha uma cópia do e-mail, sem removê-lo do servidor central da UFSC. Desta forma, não há necessidade de usar uma interface Web para acessar seu e-mail - ele estará disponível diretamente em seus aparelhos (podendo estar em quantos aparelhos houver interesse). Veja em nosso FAQ, [2]neste link, como configurar seu dispositivo.

Considerando o exposto acima, caso você ainda tenha interesse no serviço de integração ao gMail, siga os seguintes passos para a correta configuração deste serviço:

Informações necessárias:

- Nome de Usuário: email@dominio.ufsc.br (Ex.: guilherme.geronimo@ufsc.br) - Senha: Senha cadastrada no id.ufsc.br - Servidor POP: popgmail.ufsc.br

- Porta: 2221

Passo 1

[3] Passo 2

Passo 3

 $[4]$ 

[1] http://www.planalto.gov.br/ccivil\_03/\_Ato2011-2014/2013/Decreto/D8135.htm

[2] https://servicosti.sistemas.ufsc.br/publico/detalhes.xhtml?servico=123 [3] https://mailufsc.paginas.ufsc.br/files/2011/08/g1.png

[4] https://mailufsc.paginas.ufsc.br/files/2011/08/g3.png